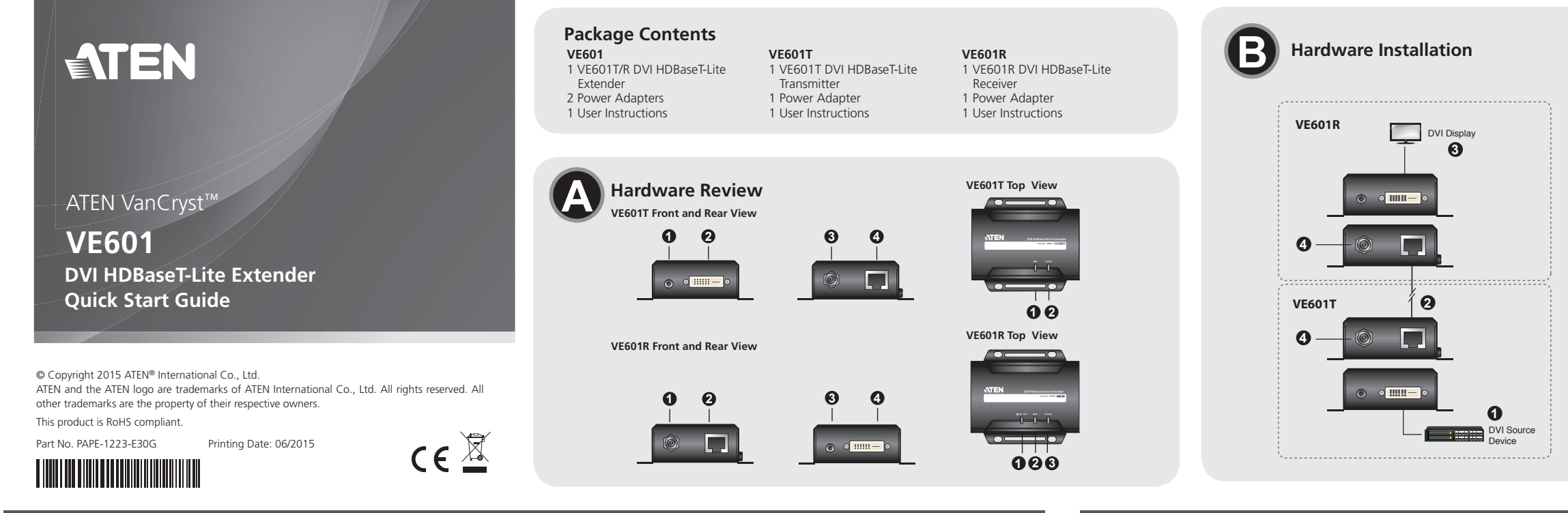

#### VE601 DVI HDBaseT-Lite Extender Quick Start Guide VE601 Alargador DVI HDBaseT-Lite Extender Quick Start Guide

- 1. Power Jack
- 2. HDBaseT Input Port
- 3. F/W Upgrade Port 4. DVI Output Port
- 

**Presentación del hardware <sup>A</sup> VE601T – Vistas frontal y posterior** 1. Puerto de actualización del firmware

www.aten.com www.aten.com

#### **Hardware Review <sup>A</sup>**

1. Entrada de alimentación 2. Puerto de entrada HDBaseT 3. Puerto de actualización del firmware

- **VE601T Front and Rear View** 1. F/W Upgrade Port
- 2. DVI Input Port
- 3. Power Jack
- 4. HDBaseT Output Port

### **VE601T Top View**

1. Link LED 2. Power LED

#### **VE601R Front and Rear View**

2. Puerto de entrada DVI 3. Entrada de alimentación 4. Puerto de salida HDBaseT **VE601T – Panel superior** 1. Indicador de enlace (Link) 2. Indicador de alimentación

**VE601R – Vistas frontal y posterior**

4. Puerto de salida DVI **VE601R – Panel superior** 1. LED de salida de videoI

**Hardware**  $\otimes$ 

# **Description de l'appareil <sup>A</sup>**

- **Vue avant et arrière VE601T** 1. Port de mise à niveau du microprogramme
- 2. Port d'entrée DVI
- 3. Prise d'alimentation
- 4. Port de sortie HDBaseT

### **Vue supérieure du VE601T**

1. Voyant de liaison (Link) 2. Voyant d'alimentation

The Firmware upgrade port is reserved for tech support. If you would like to do firmware upgrade yourself, please contact your dealer.

### **Vue avant et arrière VE601R**

- 1. Prise d'alimentation
- 2. Port d'entrée HDBaseT
- 3. Port de mise à niveau du microprogramme
- 4. Port de sortie DVI

# **Vue supérieure du VE601R**

1. Diode de sortie video

# VE601 HDBaseT-Lite DVI-Verlängerung Kurzanleitung Matter Matter Matter Matter Matter Matter Matter Matter Matter Matter Matter Matter Com Matter Com Matter Com Matter Com Matter Com Matter Com Matter Com Matter Com Matter

**VE601T – vista anteriore e posteriore** 1. Porta per aggiornamento F/W 2. Porta d'ingresso DVI 3. Presa d'alimentazione 4. Porta d'uscita HDBaseT **VE601T – vista superiore** 1. LED di collegamento 2. LED d'alimentazione

El puerto para actualizaciones del firmware está reservado para fines de soporte técnico. Si desea actualizar el firmware por su cuenta, póngase en contacto con su vendedor habitual.

**VE601R – vista anteriore e posteriore**

1. Presa d'alimentazione 2. Porta d'ingresso HDBaseT 3. Porta per aggiornamento F/W

4. Porta d'uscita DVI

**VE601R – vista superiore** 1. LED uscita video

# **Hardwareübersicht <sup>A</sup>**

# **VE601T – Vorder- und Rückseite**

- 1. Port für Firmwareaktualisierung 2. DVI-Eingang
- 
- 3. Stromeingangsbuchse 4. HDBaseT-Ausgang

## **VE601T - Oberseite**

#### 1. Verbindungsanzeige 2. LED-Betriebsanzeige

# **VE601R – Vorder- und Rückseite**

- 1. Connectez le port d'entrée DVI du module VE601T au port de sortie DVI de
- 2. Connectez une extrémité du câble RJ-45 au port de sortie HDBaseT de l'émetteur. Ensuite, connectez l'autre extrémité du câble RJ-45 au port
- 3. Connectez le port de sortie DVI du module VE601R au port d'entrée DVI de
- 4. Branchez le câble de l'adaptateur secteur dans la prise d'alimentation du module VE601.

- 1. Stromeingangsbuchse
- 2. HDBaseT-Eingangsport
- 3. Port für Firmwareaktualisierung
- 4. DVI-Ausgang

### **VE601R - Oberseite**

1. Video Ausgang LED

#### **Обзор оборудования <sup>A</sup>**

**Вид спереди и сзади VE601T**

- 1. Порт обновления прошивки
- 2. Вход DVI
- 3. Гнездо питания 4. Выход HDBaseT

#### **Вид сверху VE601T**

1. Индикатор соединения

2. Индикатор питания

#### **Вид спереди и сзади VE601R**

La porta per l'aggiornamento del firmware è riservata all'assistenza tecnica. Se si desidera effettuare in proprio l'aggiornamento, rivolgersi al proprio rivenditore.

- 1. Гнездо питания
- 2. Вход HDBaseT
- 3. Порт обновления прошивки
- 4. Выход DVI

# **Вид сверху VE601R**

1. Индикатор видеовыхода

# **VE601R Top View** 1. Video Out LED

2. Link LED

3. Power LED

#### **Trouble Shooting**

#### **Hardware Installation <sup>B</sup>**

1. Connect the DVI Input Port on the VE601T to the DVI Output Port on your

video source device using DVI cable.

- transmitter. Then connect the other end of the RJ-45 cable to the HDBaseT
- 3. Connect the DVI Output Port on the VE601R to the DVI Input Port on your
- 
- 
- 2. Connect one end of the RJ-45 cable to the HDBaseT output port on the
- input port on the receiver.
- video display device using DVI Cable.
- 4. Plug the power adapter cable into the power jack on the VE601.

# Système d'extension HDBaseT-Lite DVI VE601 – Guide de démarrage rapide Estensore DVI HDBaseT-Lite DVI HDBaseT-Lite DVI HDBaseT-Lite DVI HDBaseT-Lite DVI HDBaseT-Lite DVI HDBaseT-Lite DVI HDBaseT-Guida rapida rapida rapida

#### 2. Indicador de enlace (Link) 3. Indicador de alimentación

#### **Solución de problemas**

### **Instalar el hardware <sup>B</sup>**

- 1. Conecte el puerto de entrada DVI del VE601T al puerto de salida DVI de su dispositivo fuente de señal gráfica. Para ello, emplee un cable DVI.
- 2. Conecte un extremo del cable de RJ-45 al puerto de salida HDBaseT del transmisor. Luego conecte el otro extremo del cable de RJ-45 al puerto de entrada HDBaseT del receptor.
- 3. Conecte el puerto de salida DVI del VE601R al puerto de entrada DVI de su dispositivo de visualización. Para ello, emplee un cable DVI.
- 4. Conecte el cable del adaptador de alimentación a la entrada de
- alimentación del VE601.

# 2. Voyant de liaison (Link) 3. Voyant d'alimentation

## **Résolution des problèmes**

Le port de mise à niveau du microprogramme est réservé à l'assistance technique. Si vous souhaitez effectuer vous-même la mise à niveau du microprogramme, veuillez contacter votre revendeur.

### **Installation du matériel <sup>B</sup>**

- 
- votre périphérique vidéo source à l'aide d'un câble DVI.
- d'entrée HDBaseT du récepteur.
- votre périphérique vidéo source à l'aide d'un câble DVI.
- 

2. LED di collegamento 3. LED d'alimentazione

# **Risoluzione dei problemi**

### **Installazione dell'hardware <sup>B</sup>**

- 1. Collegare la porta d'ingresso DVI del VE601T alla porta di uscita DVI del
- dispositivo video sorgente tramite un cavo DVI.
- 2. Collegare un'estremità del cavo RJ-45 alla porta di uscita HDBaseT del trasmettitore. Collegare quindi l'altra estremità del cavo RJ-45 alla porta d'ingresso HDBaseT del ricevitore.
- 3. Collegare la porta d'uscita DVI del VE601R alla porta d'ingresso DVI del dispositivo video sorgente tramite un cavo DVI.
- 4. Inserire il cavo dell'alimentatore nella presa d'alimentazione del VE601.

2. Verbindungsanzeige 3. LED-Betriebsanzeige

# **Problemlösung**

Der Port zur Firmwareaktualisierung ist nur für Supportzwecke vorgesehen. Falls Sie selbst eine Firmwareaktualisierung durchführen möchten, wenden Sie sich an Ihren Fachhändler.

#### **Hardware installieren <sup>B</sup>**

- 1. Verbinden Sie den DVI-Eingang am VE601T mit dem DVI-Ausgang Ihrer Bildsignalquelle. Verwenden Sie dazu ein passendes DVI-Kabel.
- 2. Verbinden Sie das eine Ende des RJ-45-Kabels mit dem HDBaseT-Ausgang der Sendeeinheit. Verbinden Sie anschließend das andere Ende des RJ-45- Kabels mit dem HDBaseT-Eingang der Empfangseinheit.
- 3. Verbinden Sie den DVI-Ausgang am VE601R mit dem DVI-Eingang Ihres Anzeigegerätes. Verwenden Sie dazu ein passendes DVI-Kabel.
- 4. Verbinden Sie das Kabel des Netzteils mit der Stromeingangsbuchse am VE601.

#### 2. Индикатор соединения

3. Индикатор питания

#### **Поиск и устранение неисправностей**

Порт обновления прошивки предназначен для специалистов службы технической поддержки. Для самостоятельного обновления прошивки свяжитесь с дилером.

### **Установка оборудования <sup>B</sup>**

- 1. Соедините вход DVI устройства VE601T с выходом DVI источника видео с помощью кабеля DVI.
- 2. Подключите один конец кабеля RJ-45 к выходу HDBaseT передатчика. Затем подключите другой конец кабеля RJ-45 к входу HDBaseT приемника.
- 3. Соедините выход DVI устройства VE601R с входом DVI источника видео с помощью кабеля DVI.
- 4. Включите кабель адаптера питания в гнездо питания устройства VE601.

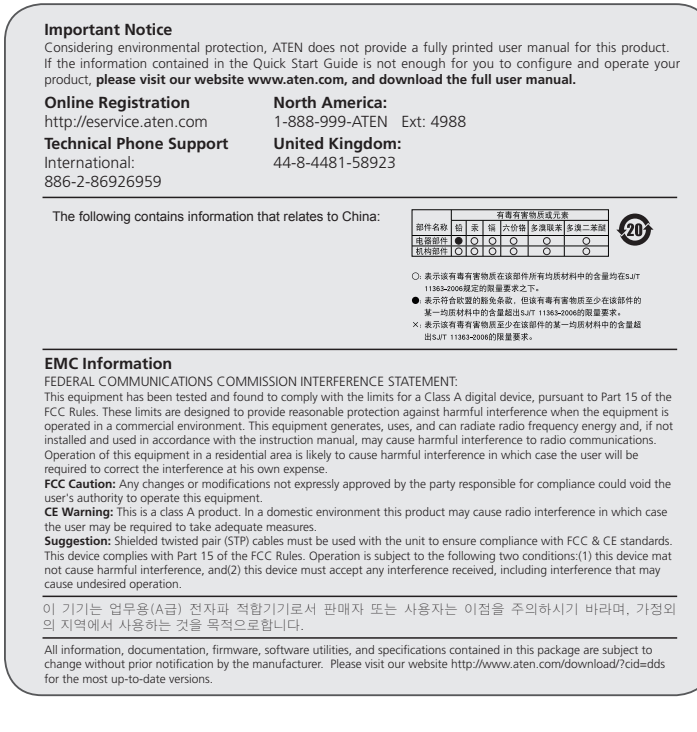

www.aten.com www.aten.com www.aten.com www.aten.com www.aten.com www.aten.com www.aten.com www.aten.com www.aten.com www.aten.com www.aten.com www.aten.com www.aten.com www.aten.com www.aten.com www.aten.com www.aten.com w

# 하드웨어 리뷰 **<sup>A</sup>**

VE601T 전면과 후면

- 1. F/W 업그레이드 포트 2. DVI 입력 포트 3. 전원잭
- 4. HDBaseT 출력 포트

## VE601T 윗면

1. 링크 LED 2. 전원 LED

## VE601R 전면과 후면

1. 전원잭 2. HDBaseT 입력 포트 3. F/W 업그레이드 포트 4. DVI 출력 포트

# VE601T前视图和后视图

- 1. 固件更新端口
- 2. DVI输入端口
- 3. 电源插孔
- 4. HDBaseT输出端口

1. 電源插孔 2. HDBaseT 輸入埠 3. 韌體更新連接埠 4. DVI輸出埠

# VE601T上视图

- 1. 连接LED指示灯
- 2. 电源LED指示灯

### VE601R前视图和后视图

- 1. 电源插孔
- 2. HDBaseT 输入端口
- 3. 固件更新端口
- 4. DVI输出端口

硬體檢視 **<sup>A</sup>**

VE601T前視圖和背視圖 1. 韌體更新連接追 2. DVI輸入埠 3. 電源插孔 4. HDBaseT輸出埠

VE601T上視圖 1. 連結LED指示燈 2. 電源LED指示燈

VE601R前視圖和背視圖

#### **Revisão do hardware <sup>A</sup>**

- **Visões frontal e traseira do VE601T**
- 1. Porta de atualização do firmware
- 2. Porta de entrada DVI
- 3. Conector de energia
- 4. Portas de saída HDBaseT

#### **Visão superior do VE601T**

1. LED de conexão 2. LED de energia

# **Visões frontal e traseira do VE601R**

- 
- 3. ファームウェアアップグレードポート
- 4. DVI出力ポート
- 

- 1. ビデオ出力LED
- 2. リンクLED 3. 電源LED
- 1. Conector de energia
- 2. Porta de entrada HDBaseT
- 3. Porta de atualização do firmware
- 4. Porta de saída DVI

### **Visão superior do VE601R**

- 1. LED de saída video
- 2. LED de conexão 3. LED de energia

# **Огляд обладнання <sup>A</sup>**

**Вигляд спереду та ззаду VE601T**

- 1. Порт оновлення мікропрограми
- 2. Вхід DVI 3. Гніздо живлення
- 4. Вихід HDBaseT
- 

# **Вигляд згори VE803T**

- 1. Індикатор з'єднання
- 2. Індикатор живлення

#### **Вигляд спереду та ззаду VE601R**

- 1. Гніздо живлення
- 2. Вхід HDBaseT
- 3. Порт оновлення мікропрограми
- 4. Вихід DVI

#### **Вигляд згори VE601R**

A porta de atualização de firmware é reservada para suporte técnico. Caso queira atualizar o firmware você mesmo, entre em contato com seu fornecedor

- 1. Індикатор виходу Відео
- 2. Індикатор з'єднання
- 3. Індикатор живлення

#### VE601T フロントおよびリアパネル

- 1. F/Wアップグレードポート 2. DVI入力ポート
- 4. HDBaseT出力ポート
- 
- 
- 3. 電源ジャック
- 

#### VE601Tトップパネル

- 1. リンクLED 2. 電源LED
- 

VE601Rフロントおよびリアパネル

## 1. 電源ジャック

2. HDBaseT入力ポート

## VE601Rトップパネル

# VE601R 윗면

1. 비디오 출력 LED 2. 링크 LED 3. 전원 LED

## 문제 해결

펌웨어 업그레이드 포트는 기술 지원을 위해 사용됩니다. 펌웨어 업그 레이드 필요 시 대리점에 문의하세요.

# 하드웨어 설치 **<sup>B</sup>**

- 1. VE601T에 있는 DVI 입력 포트를 DVI케이블을 이용하여 비디오 소스에 있는 DVI 출력 포트에 연결합니다.
- 2. RJ-45 케이블의 한 쪽을 전송기의 HDBaseT 출력 포트에 연결합니다. 그런 다음 RJ-45케이블의 다른 한 쪽을 수신기에 있는 HDBaseT입력 포트에 연결합니다.
- 3. VE601R 에 있는 DVI 출력 포트를 DVI 케이블을 이용하여 비디오
- 디스플레이 장치에 있는 DVI 입력 포트에 연결합니다.
- 4. VE601에 있는 전원잭에 전원 어댑터를 연결합니다.

## VE601R 上视图

- 1. 視頻輸出LED指示燈
- 2. 连接LED指示灯
- 3. 电源LED 指示灯

## 疑难排除

固件更新端口为供技术支持使用。如要固件升级,请联络您的经销商。

# 硬件安装 **<sup>B</sup>**

- 1. 使用DVI 线缆连接VE601T的DVI输入端口至视频来源设备上的DVI输出 端口。
- 2. 将RJ-45线缆的一端连接至发送器的 HDBaseT输出端口,另一端连接 至接收器的HDBaseT输入端口。
- 3. 使用DVI线缆连接VE601R的DVI输出端口至视频显示设备的DVI输入 端口。
- 4. 将电源适配器线缆插至VE601的电源插孔上。

#### VE601R 上視圖

- 1. 視訊輸出 FD指示燈
- 2. 連結 LED指示燈
- 3. 電源LED 指示燈

## 疑難排除

韌體更新連埠為供技術支援使用。如欲將韌體升級,請連絡您的經銷 商。

# 硬體安裝 **Θ**

- 1. 使用DVI 線材以連接VE601T的DVI輸入埠至視訊來源裝置上的DVI輸 出埠。
- 2. 將RJ-45線材的一端連接至傳送器的 HDBaseT輸出埠,另一端連接至 接收器的HDBaseT輸入埠。
- 3. 使用DVI線材以連接VE601R的DVI輸出埠至視訊顯示裝置的DVI輸入 埠。
- 4. 將電源變壓器線材插至VE601的電源插孔上。

#### **Solução de problemas**

## **Instalação de hardware <sup>B</sup>**

- 1. Conecte a porta de entrada DVI do VE601T à porta de saída DVI do
- dispositivo de fonte de vídeo usando um cabo DVI. 2. Conecte uma ponta do cabo RJ-45 à porta de saída HDBaseT do transmissor. Em seguida, conecte a outra ponta do cabo RJ-45 à porta de entrada HDBaseT do receptor.
- 3. Conecte a porta de saída DVI do VE601R à porta de entrada DVI do monitor usando um cabo DVI.
- 4. Conecte o cabo do adaptador de energia ao conector de energia do VE601.

# **Пошук та усунення несправностей**

Порт оновлення мікропрограми призначений для спеціалістів служби технічної підтримки. Для самостійного оновлення мікропрограми звертайтесь до дилера.

## **Встановлення обладнання <sup>B</sup>**

- 1. Підключіть вхід DVI пристрою VE601T до виходу DVI джерела відео за допомогою кабелю DVI.
- 2. Підключіть один кінець кабелю RJ-45 до виходу HDBaseT передавача. Потім підключіть інший кінець кабелю RJ-45 до входу HDBaseT приймача.
- 3. Підключіть вихід DVI пристрою VE601R до виходу DVI пристрою відображення за допомогою кабелю DVI.
- 4. Підключіть кабель адаптер живлення до гнізда живлення на VE601.

トラブルシューティング

ファームウェアアップグレードポートはテクニカルサポート用の予備ポー トになっています。ご自身でファームウェアをアップグレードされたい場

合は、販売代理店までお問い合わせください。

ハードウェアのセットアップ **<sup>B</sup>**

1. DVIケーブルを使用して、VE601TのDVI入力ポートとビデオソースデ

バイスのDVI出力ポートを接続してください。

トを接続してください。

3. DVIケーブルを使用して、VE601RのDVI出力ポートとビデオディスプ

レイデバイスを接続してください。

4. VE601TとVE601Rそれぞれの電源ジャックに電源アダプターを接続し

HDBaseT出力ポートとVE601R (レシーバー)のHDBaseT入力ポー

2. RJ-45ケーブルを使用して、VE601T (トランスミッター)の

てください。

## Короткий посібник користувача подовжувача DVI HDBaseT-Lite VE601

## Guia de início rápido do extensor DVI HDBaseT-Lite VE601

## VE601 HDBaseT-Lite DVIエクステンダー クイックスタートガイド

# 製品各部名称 @

VE601 DVI HDBaseT-Lite 연장기 빠른 시작 가이드

#### VE601 DVI HDBaseT-Lite 视频延长器快速安装卡

# 硬件检视 **△**

VE601 DVI HDBaseT-Lite 視訊延長器快速安裝卡

www.aten.com

www.aten.com

www.aten.com サポートお問合せ窓口:+81-3-5615-5811

#### www.aten.com 電話支持:010-5255-0110

#### www.aten.com 技術服務專線:02-8692-6959